直播介绍

#### SMARTBI思迈特软件

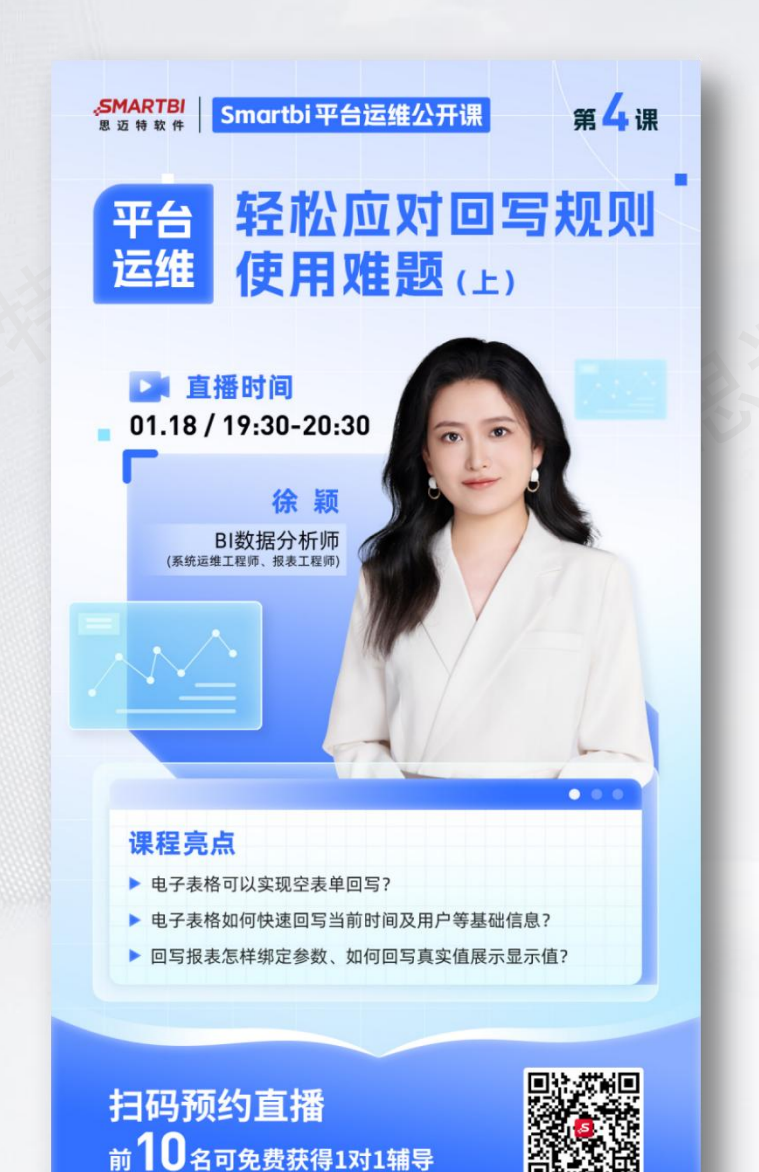

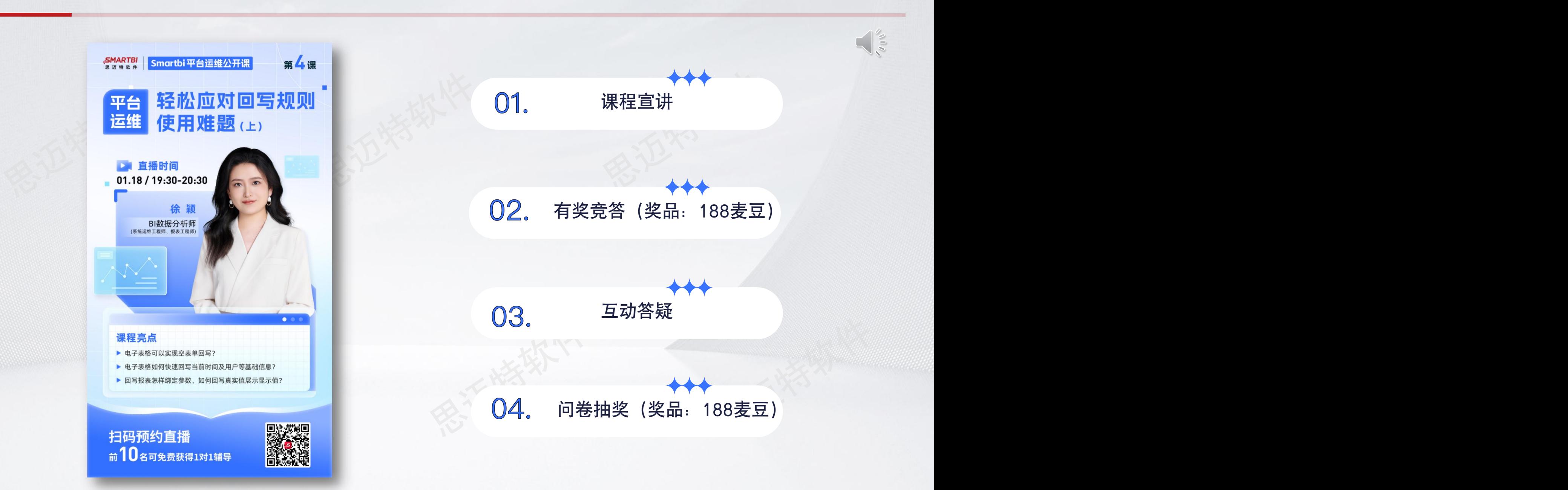

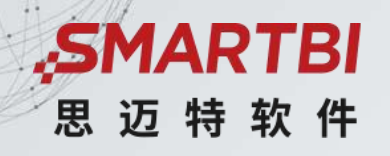

# 轻松应对回写规则使用难题

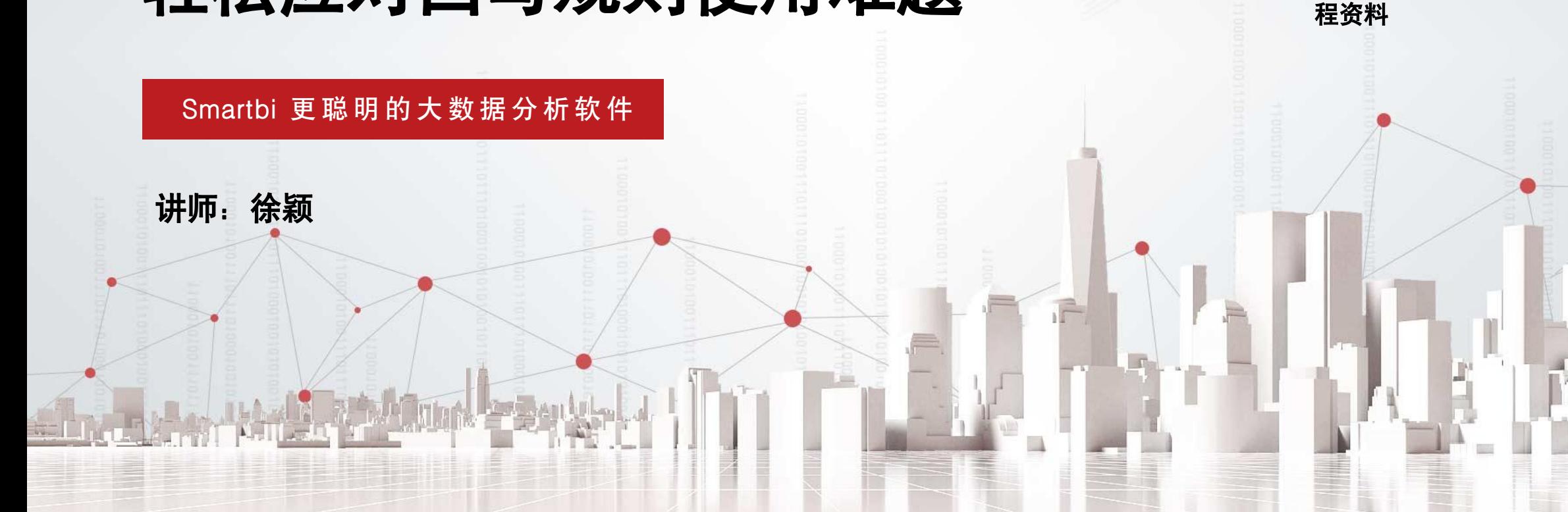

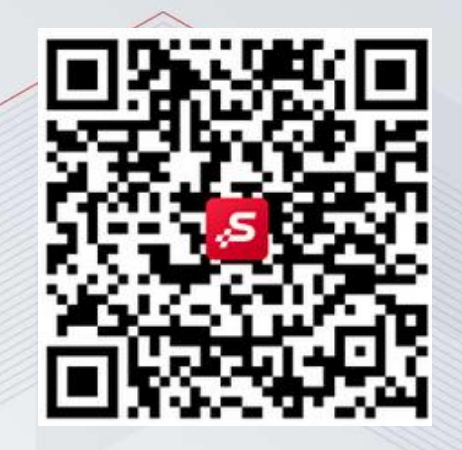

《电子表格交互与大屏开发专题》

扫描二维码查看课程回放及获取课

#### ASMARTBI 思迈特软件

# **目录**<br>CONTENTS 02 常见回写规则使用难题及应对方法

# 11 填报报表基础知识回顾

#### 填报报表基础知识回顾

思迈特软件

思迈特软件

思迈特软件 思迈特软件 **的变化性的** 功能简介 填报,我们也可以说是回写,是指用户在报表端可以直接增加、删除数据记录的一种报表功能,同时填报的数 据亦能用于数据查询

作用:用于在报表端进行数据补录或回写

适用场景:适用数据补录或回写填报的业务需求

写表<br>在定义好浏览端录入表<br>与回写库中回写表的关<br>联关系(包含主键)后,<br>就可以进行回写 表单回写示例 用户从浏览端中录入数 2 日 2 日 2 页 回 日 图 1 员工薪资调查 据,然后保存到指定数 据库的表中。我们将保 存这些录入数据的库称 为回写库,将表称为回 写表 医心包 医心包 医心包 医心包 医心包的 在定义好浏览端录入表 与回写库中回写表的关 联关系 (包含主键)后, 就可以进行回写

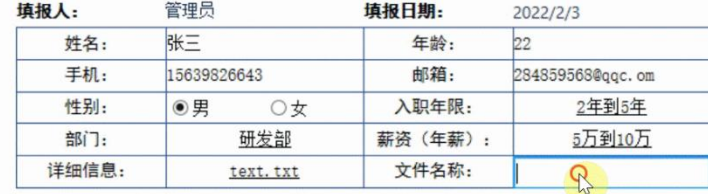

#### SMARTBI思迈特软件

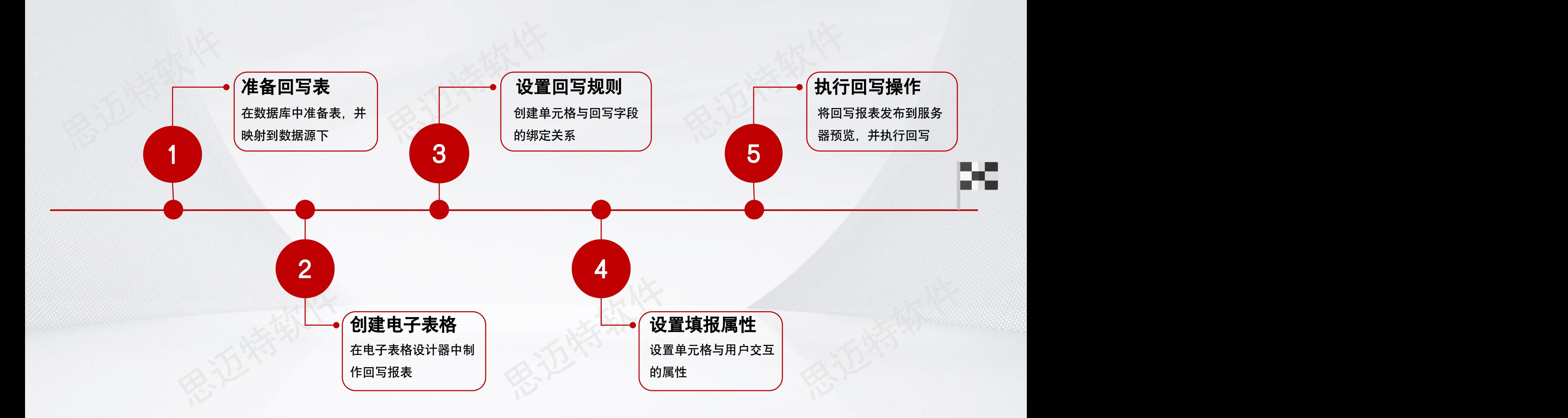

表单数据填报应用示例

业务场景: xx公司随着业务的不断扩充, 新业务、新增区域、新设机构需要大量人才, 人力部门需要录入新入职员工的基础 部门需求,并且能够直接维护。

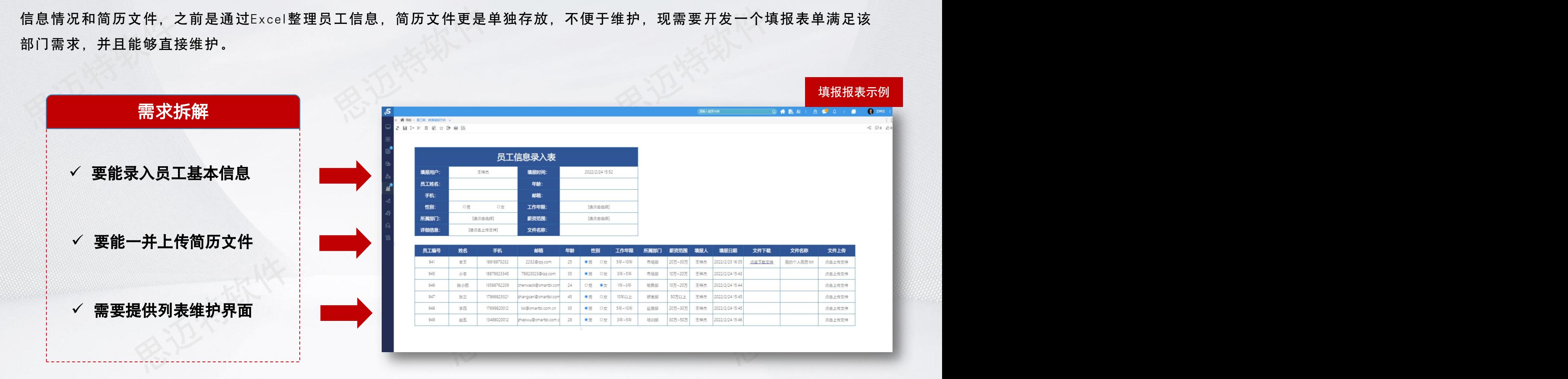

## 第一步: 准备回写表

#### SMARTBI思迈特软件

如果数据库不存在对应的回写录入表,需要先创建回写表,再将对应的表映射到Smartbi配置的数据源节点下,作为 最基础的一个前提条件。

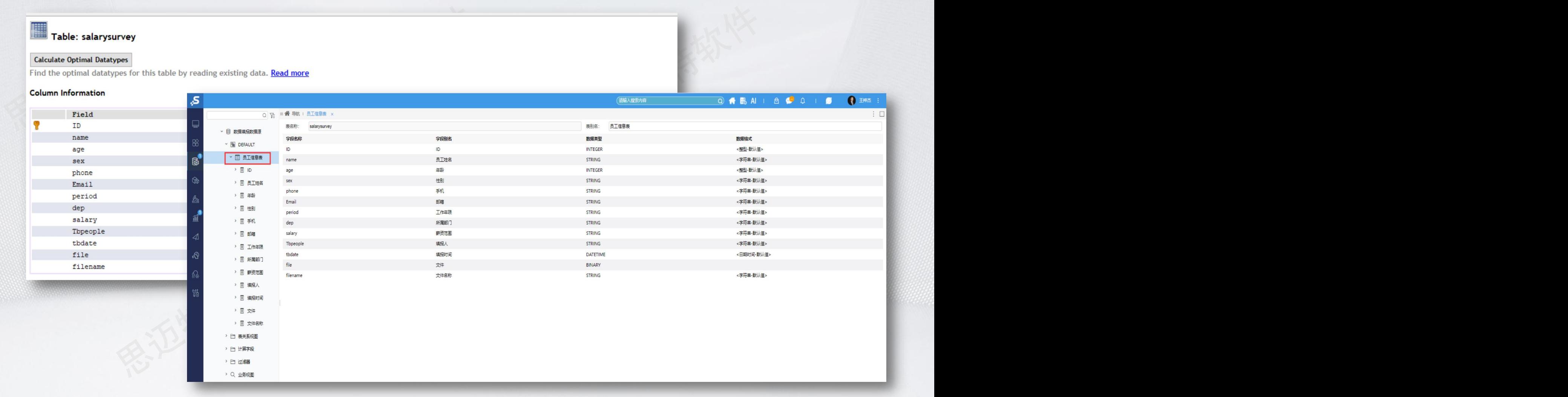

#### 第二步:设计填报表样及填报信息

根据填报表单的最终展现样式,基于Excel设计填报表样,包含表格字体、颜色、字号、边框、表头等,也可以将设计 好的表样发布为模板,以便后续报表开发的复用,减少重复工作量的投入。

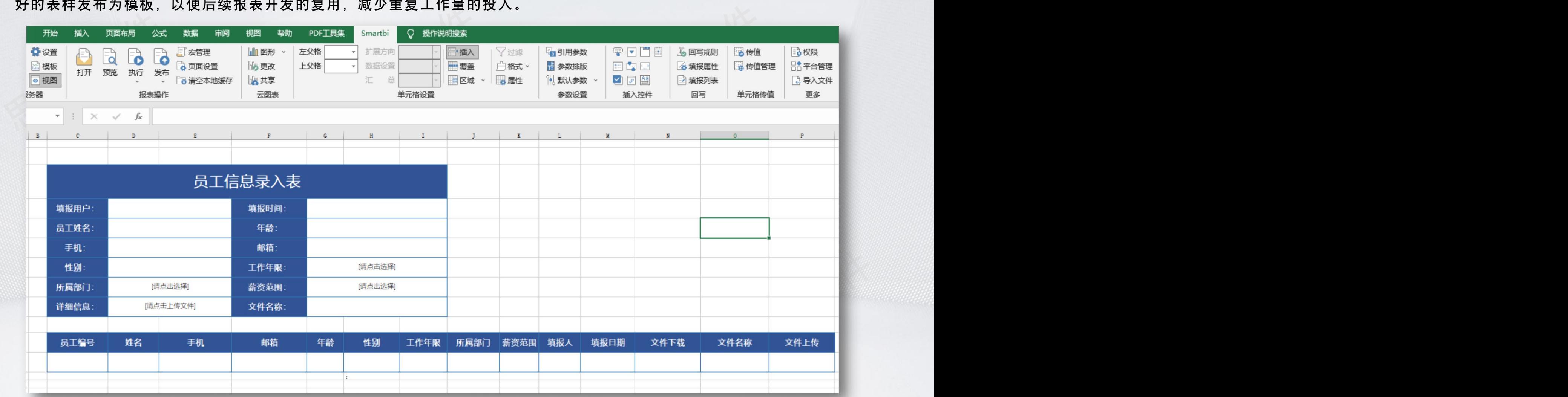

第三步: 设置回写规则

回写规则的本质是设置电子表格和回写表字段的关联关系,在前端浏览时进行回写操作(如:修改数据、插入/删除数 据)后,报表数据与回写表对应字段的数据进行比对。回写规则设置的主键实质上就是标志位或称为条件(即where部分), 用于作为sql语句的查询条件

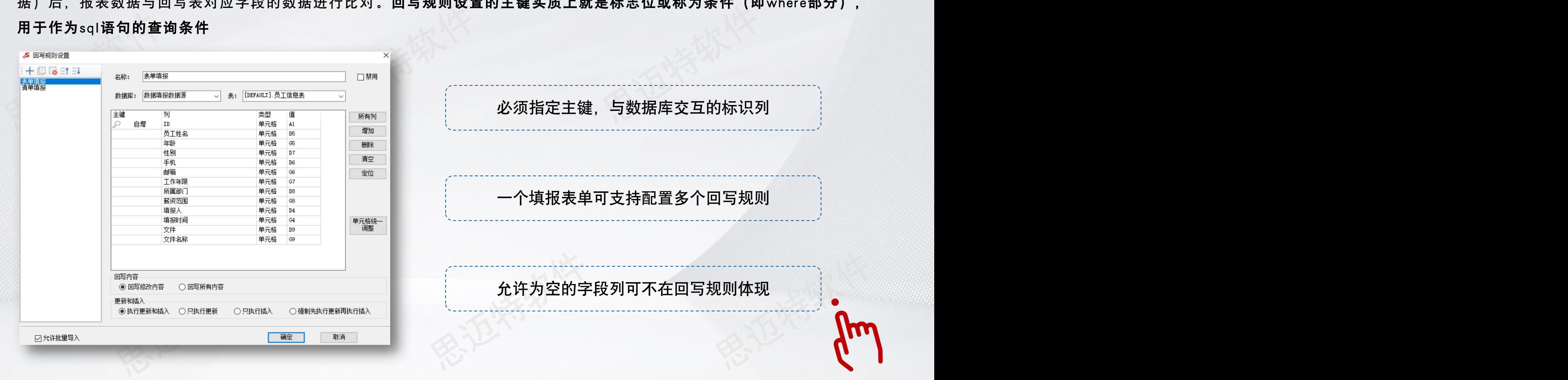

填报属性用于设置单元格是否允许在报表前端修改数据、插入单元格和设置单元格类型,通过该设置可定义用户在前端与表单 交互的相关限制。

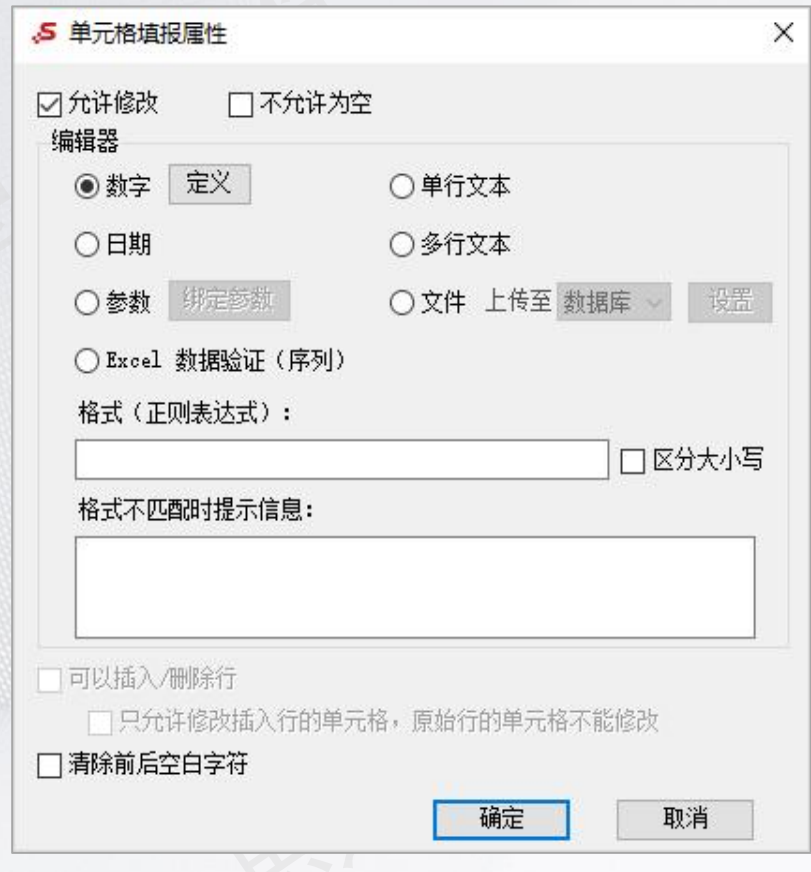

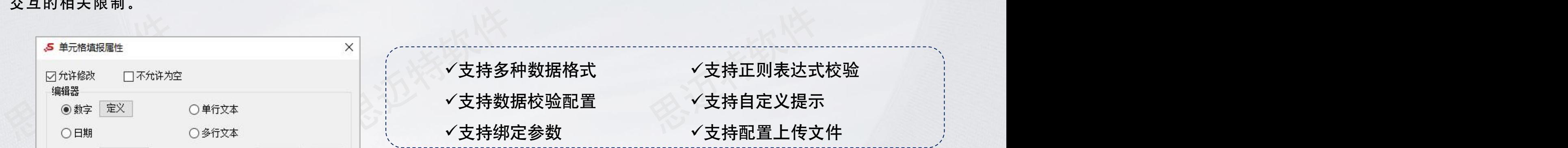

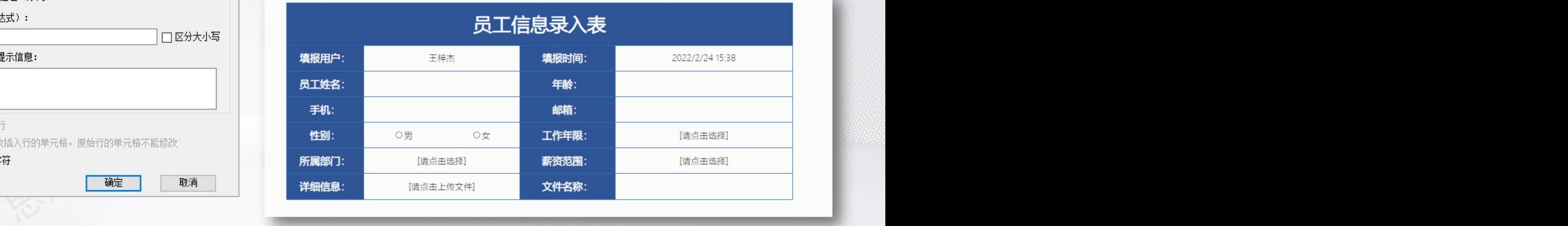

## 附:常见正则表达式

正则表达式, 又称正规表示法、常规表示法(英语: Regular ExPression, 在代码中常简写为regex、regexp或RE), 正则表达式使用单个 字符串来描述、匹配一系列符合某个句法规则的字符串。在很多文本编辑器里,正则表达式通常被用来检索、替换那些符合某个模式的文本

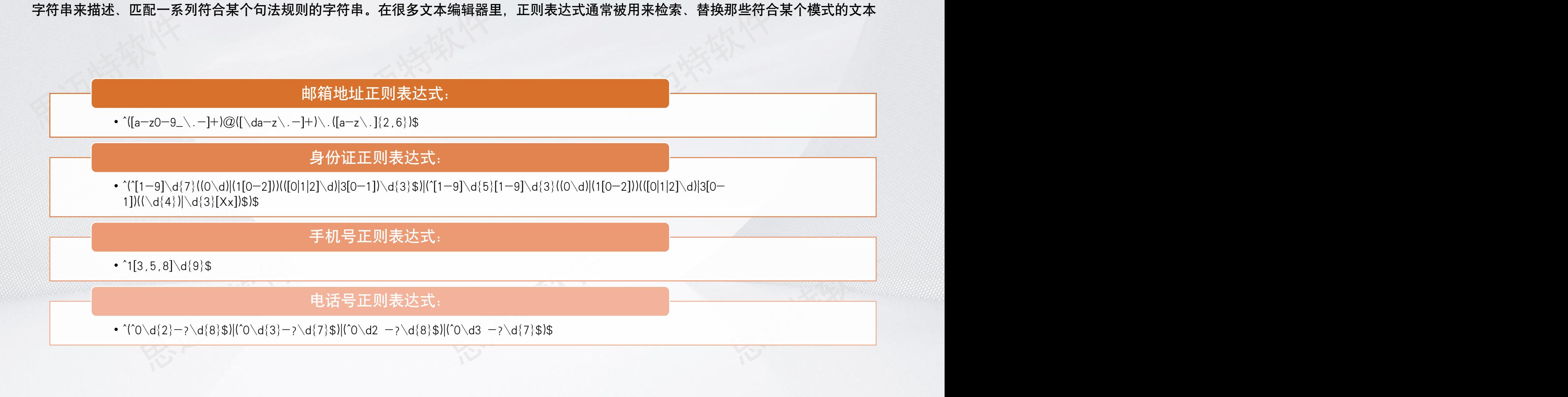

#### 第五步:发布并执行回写

完成数据填报开发后,需要将报表发布到Smartbi服务器对应的目录中,以便进行分享查看,以及填报录入。

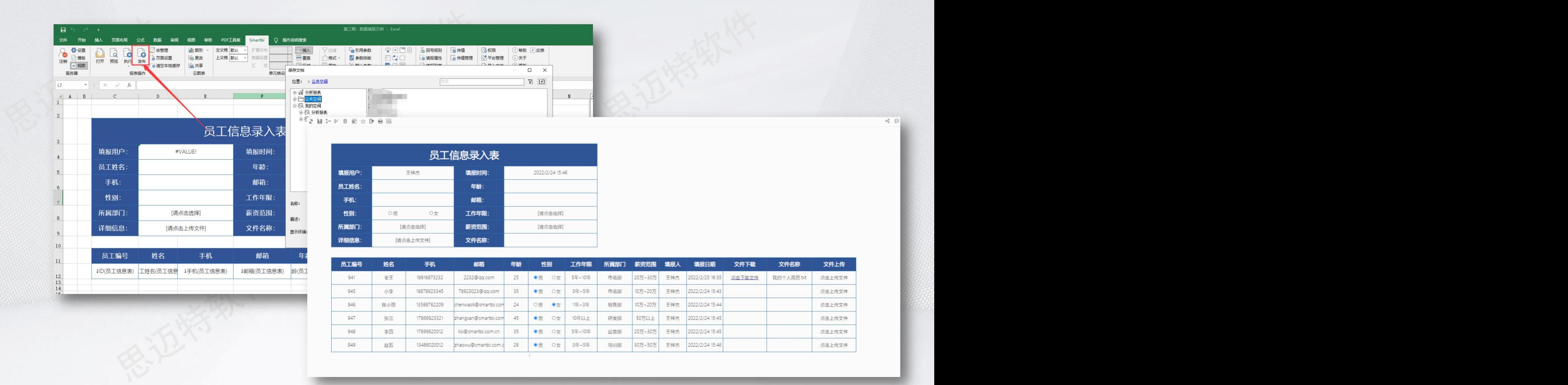

#### SMARTBI 思迈特软件

# **日录**<br>CONTENTS 02 常见回写规则使用难题及应对方法

# ■ 填报报表基础知识回顾

# 填报报表常见使用问题

#### SMARTBI思迈特软件

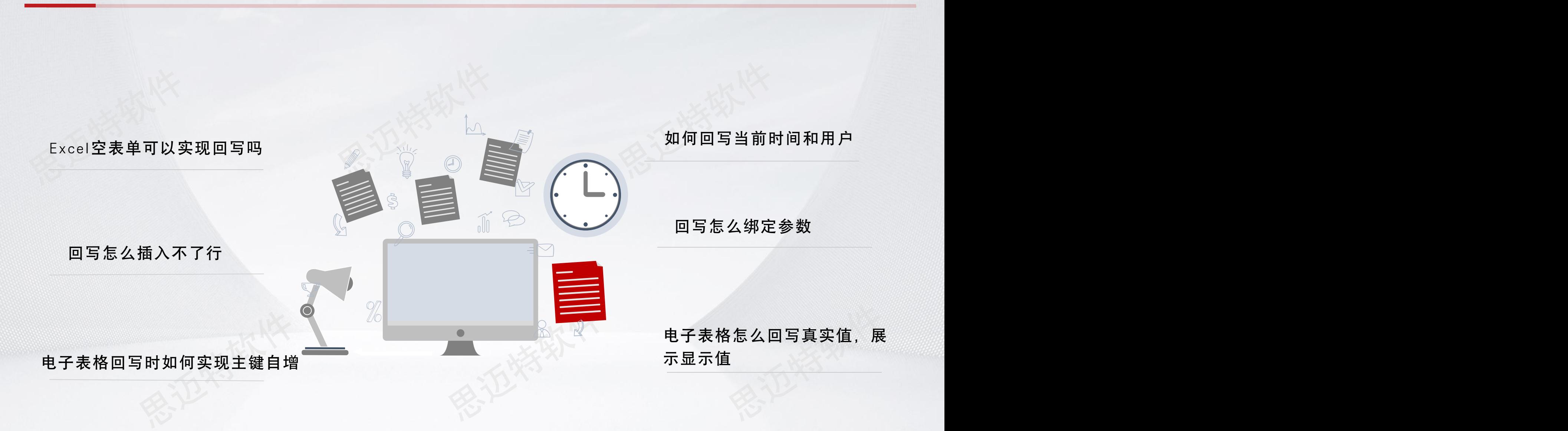

#### Excel空表单可以实现回写吗

#### **1.**准备一张回写表,作用是为了实现回写

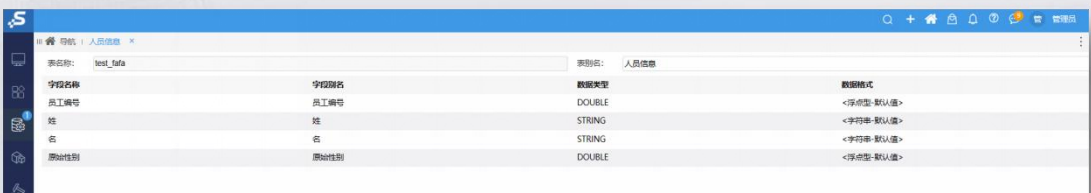

#### **2.**创建空表单回写电子表格,设置回写规则

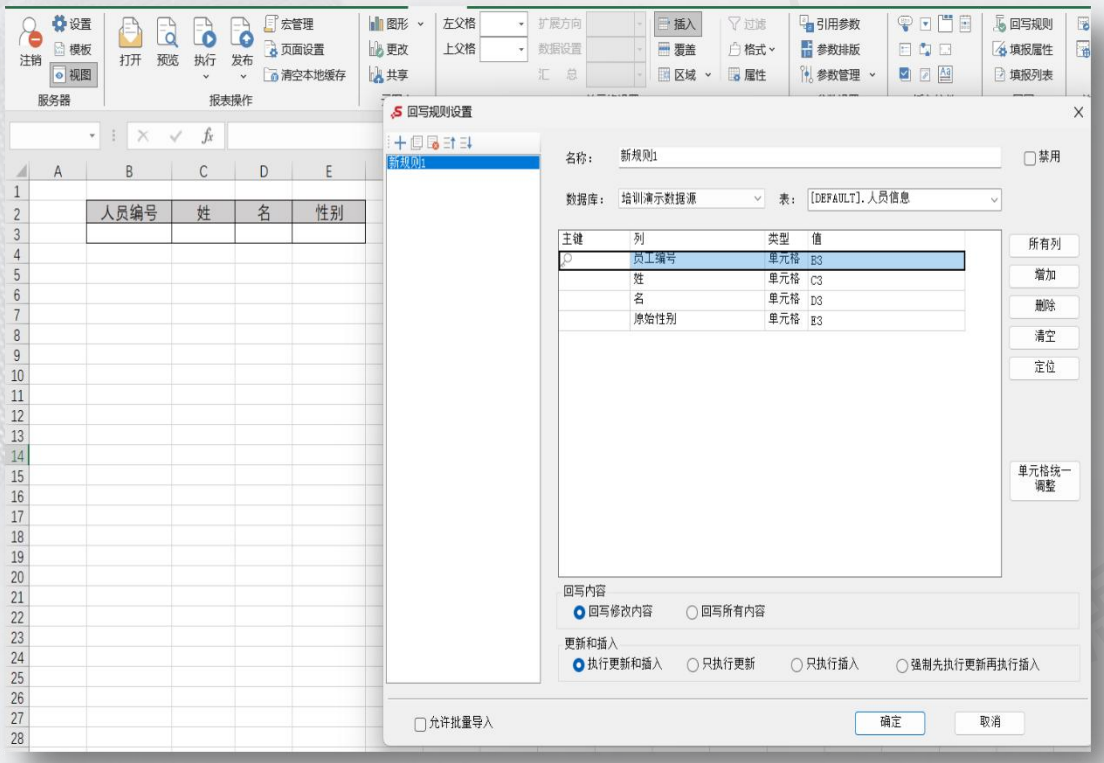

#### **3.**设置填报属性

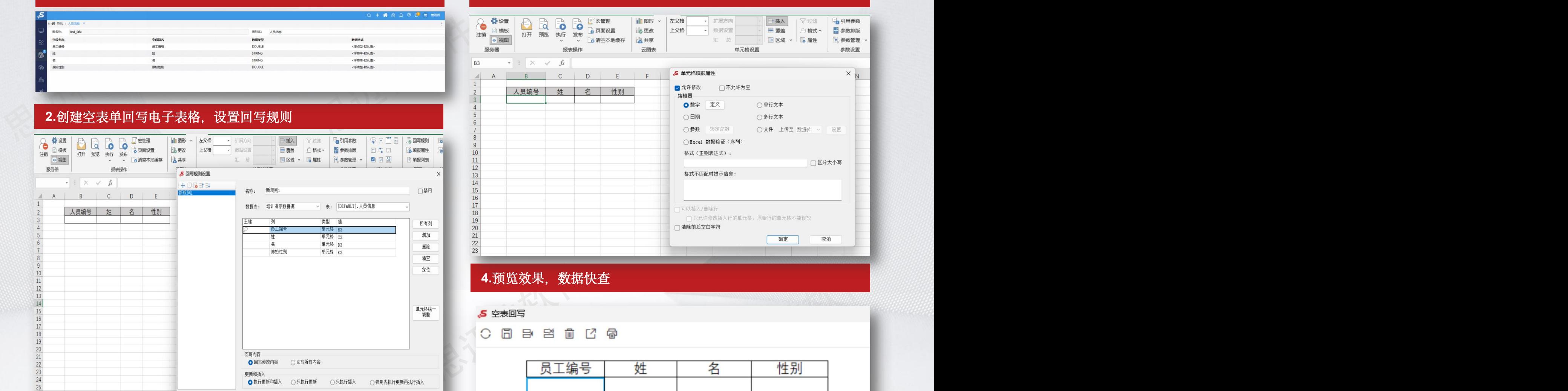

# 回写怎么插入不了行

→ □ 門 国 | 馬 回写規則

4 填报雇性

填报列表

同写

日春日

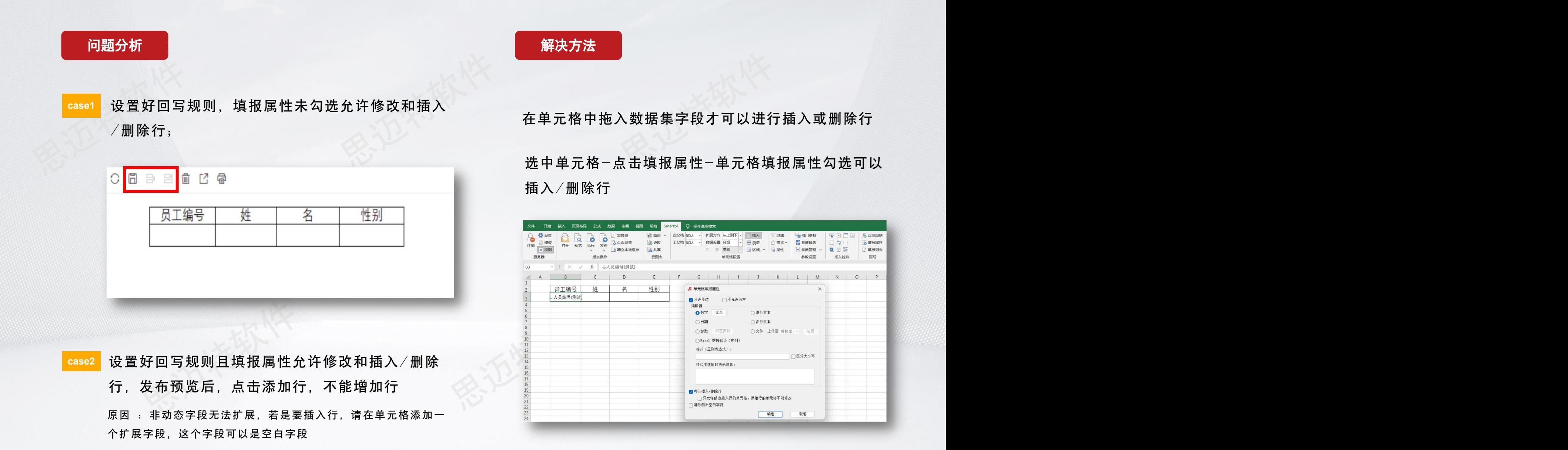

## 电子表格回写时如何实现主键自增 <mark>,SMARTBI</mark> 思迈特软件

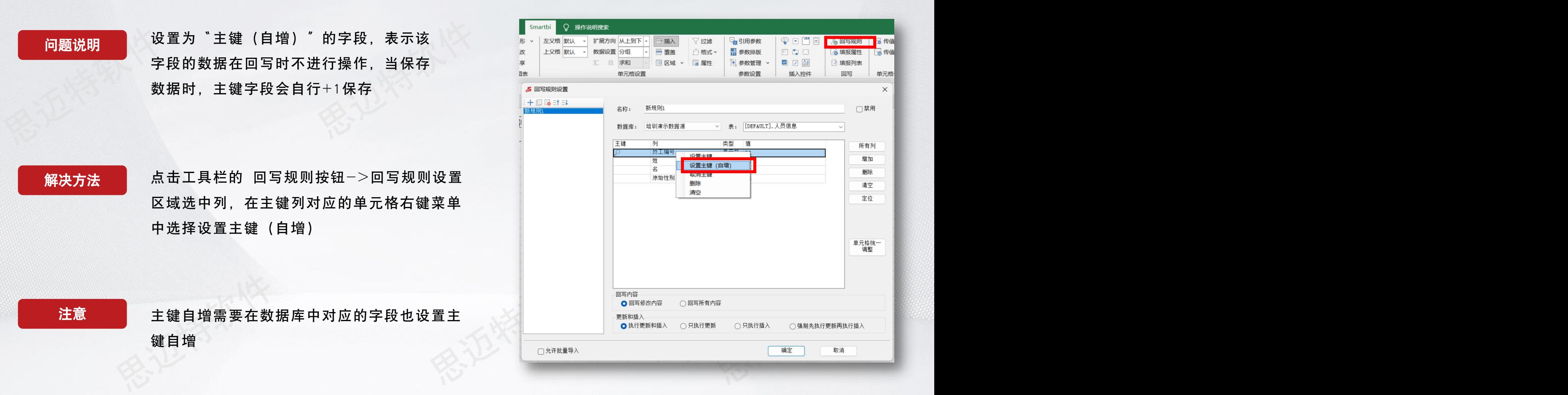

## 如何回写当前时间和用户

思迈特软件

问题说明 填报时自动获取当前系统填报用户及填报时间

思迈特软件 思迈特软件 3数和Smartbi函数,两者可以结合使用。 解决方法 | 应用电子表格函数。电子表格的计算函数包含两种, Excel自带的函数和Smartbi函数, 两者可以结合使用。

Smartbi函数获取当前用户: =SSR\_GetCurrentUserAlias()

Excel函数获取当前时间: =TODAY()

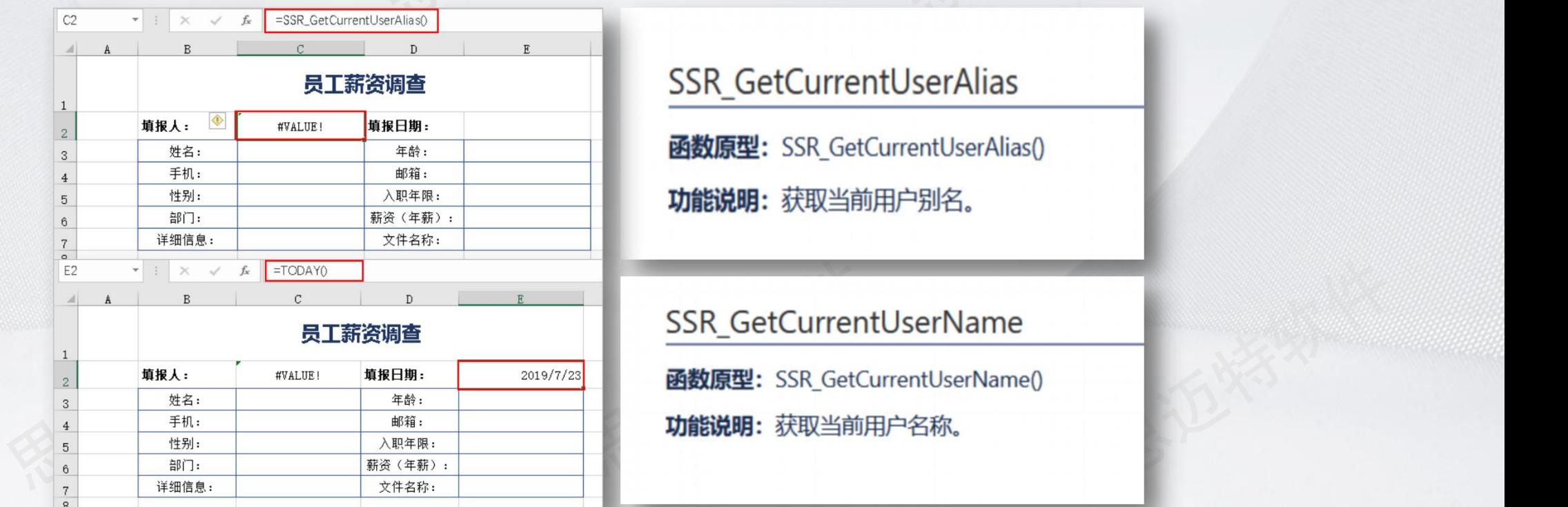

SSR\_GetCurrentUserAlias

函数原型: SSR\_GetCurrentUserAlias()

功能说明: 获取当前用户别名。

# SSR\_GetCurrentUserName<br><br>**函数原型:** SSR\_GetCurrentUserName()<br>功能说明: 获取当前用户名称。

更多系统函数: https://wiki.smartbi.com.cn/pages/viewpage.action?pageI[d=44499245](https://wiki.smartbi.com.cn/pages/viewpage.action?pageId=44499245)

有奖竞答

思迈特软件 需要准备什么?<br>需要准备什么?<br>需要准备什么? 思迈特软件 规则:发布题目后,大家可以将答案在直播间/视频号的互动入口刷起来,最快答对的麦粉可以获得我们送出的礼品。 (一共2道题)

√

奖品:188麦豆

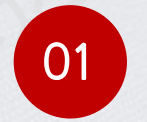

### 01 Q:开发填报报表前,第一步需要准备什么?

- A:设置回写规则
- 

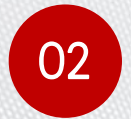

- 02 Q:以下哪个函数可以获取当前填报用户别名?
	- <sup>A</sup>: SSR\_GetCurrentUserAlias() B: SSR\_GetCurrentUserName()
	-

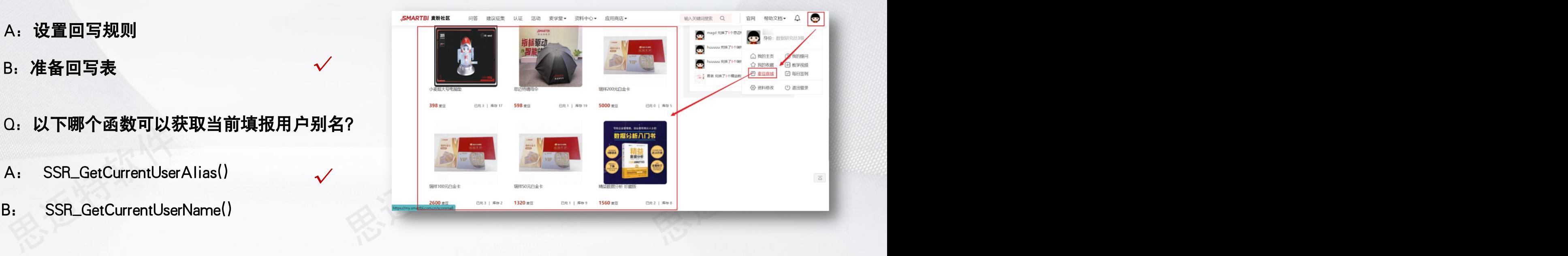

回写怎么绑定参数

向题说明 | 信息录入填报时,通常会有通过参数获取值进行填报的场景,如何通过电子表格填报设置中绑定参数实现回写

思迈特软件 思迈特软件 解决方法 定义参数路径: 点击工具栏的 填报属性 按钮,在"单元格填报属性"界面 公共设置->参数定义 参数选项中,点击 绑定参数 按钮,弹出"绑定参数"界面

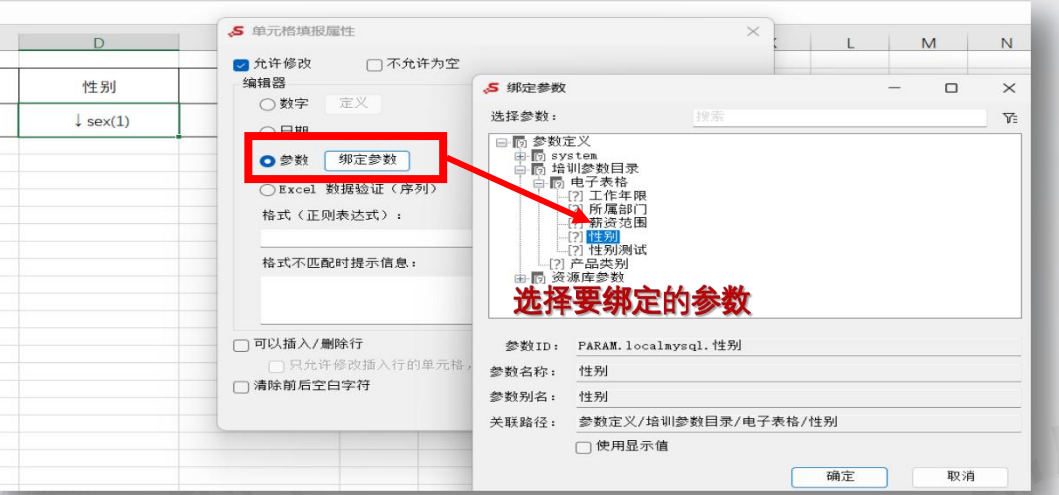

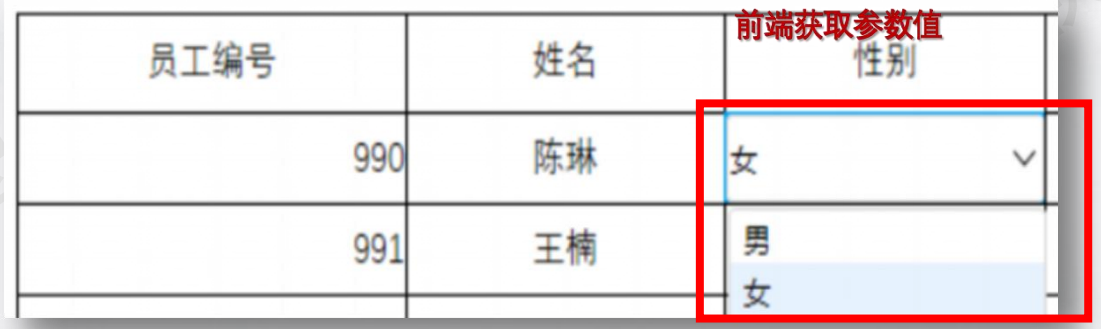

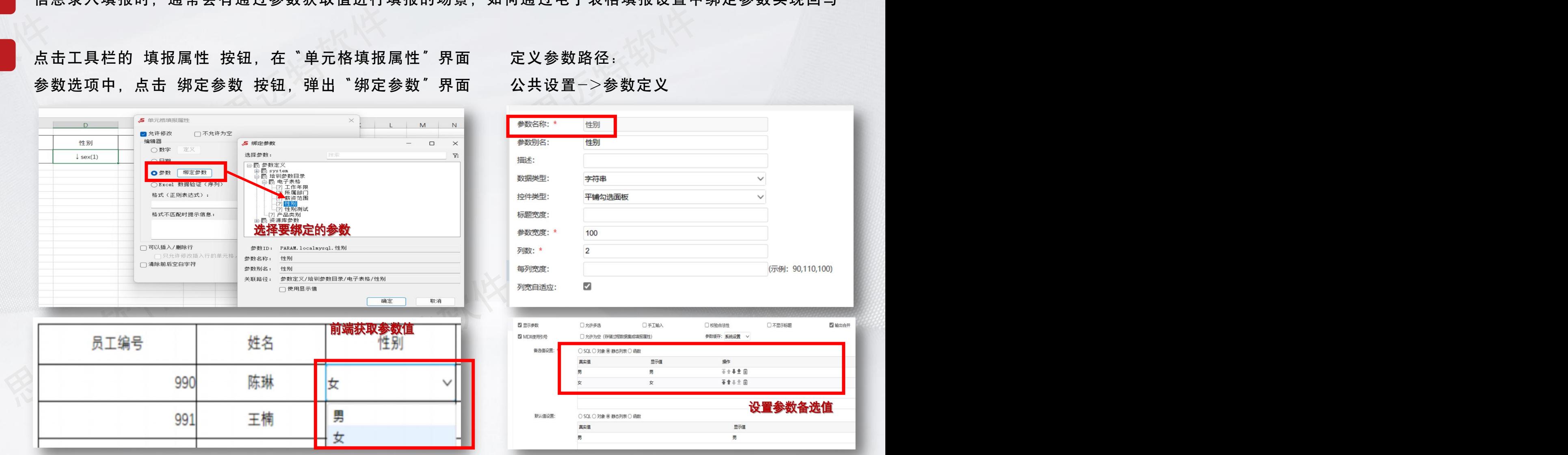

思迈特软件 思迈特软件 问题说明 用户在前端修改报表内容时,在单元格上传文件。可上传至〝数据库、FTP、SFTP、服务器〞,点击 设置 按钮, 配置文件的上传信息

解决方法

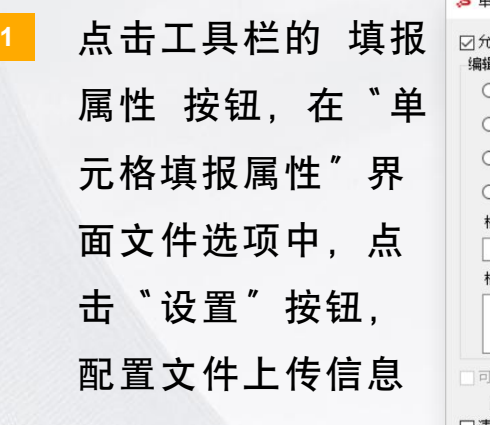

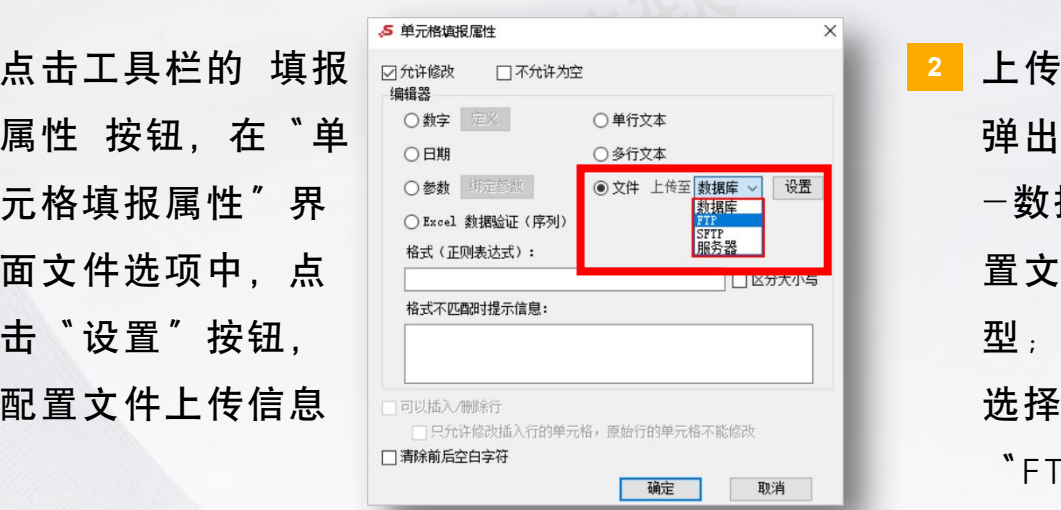

**<sup>3</sup>** 在前端修改报表内容时,点击单元格,弹出 请先选择要上传的文件 按钮,点击上传文件

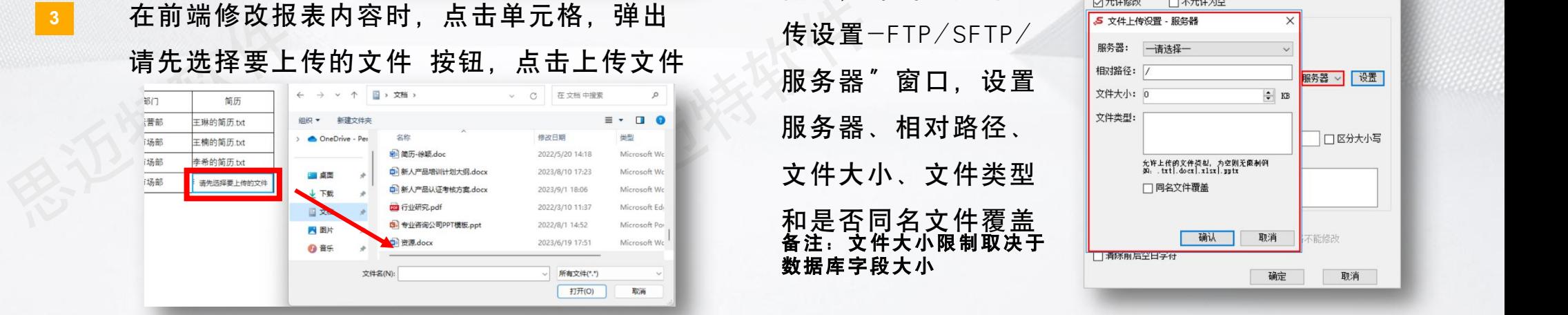

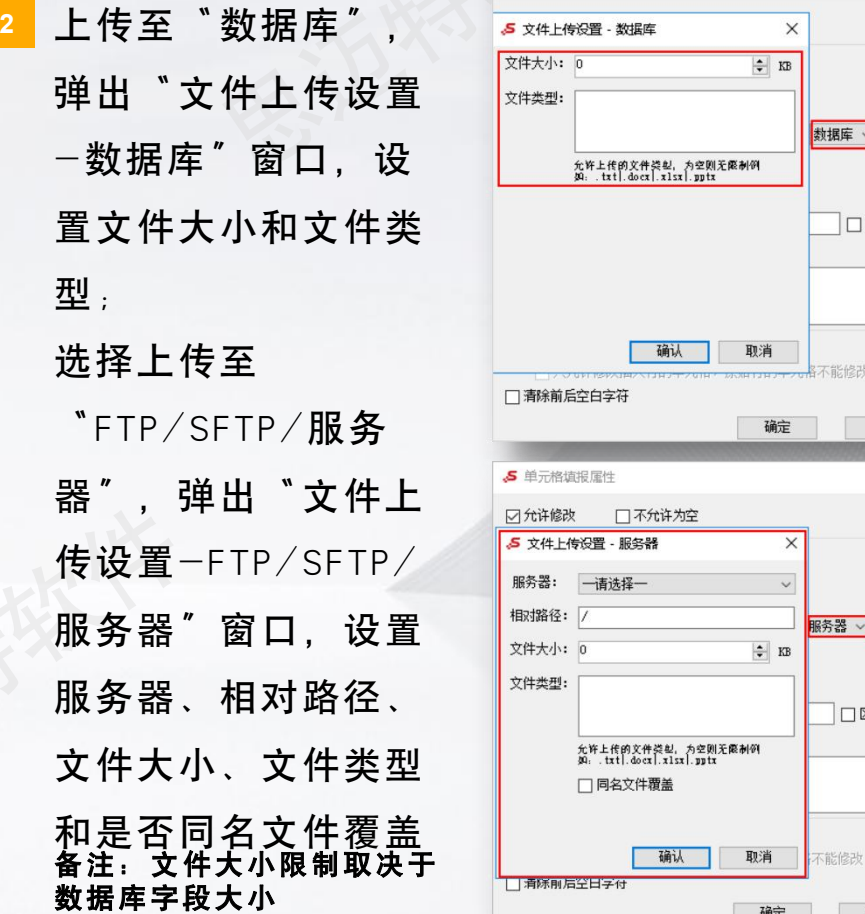

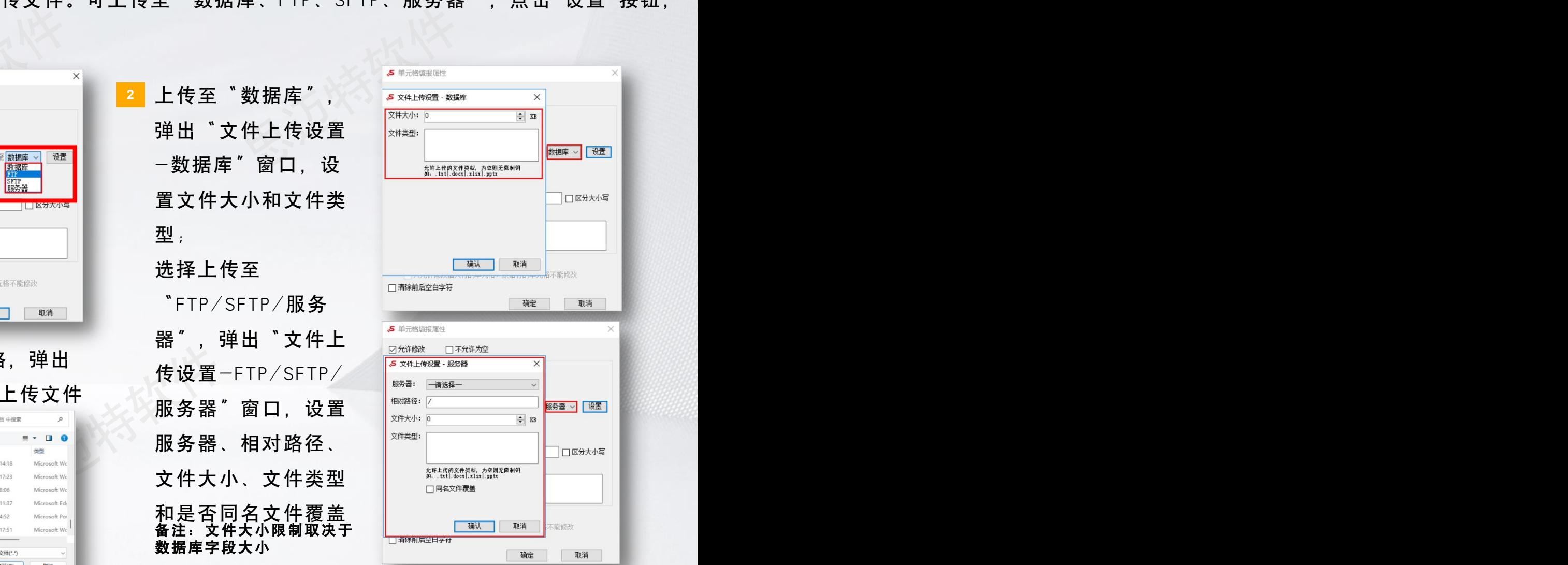

#### 电子表格怎么回写真实值,展示显示值

解决方案 可以通过在数据集设置**转换规则**,同时插件端设置**字段的属性,使用显示值**,来实现写入的是真实值,展示 的是显示值

在"公共设置"界面主菜单选择 转换规则,选择数据 **2** 源,设置转化规则

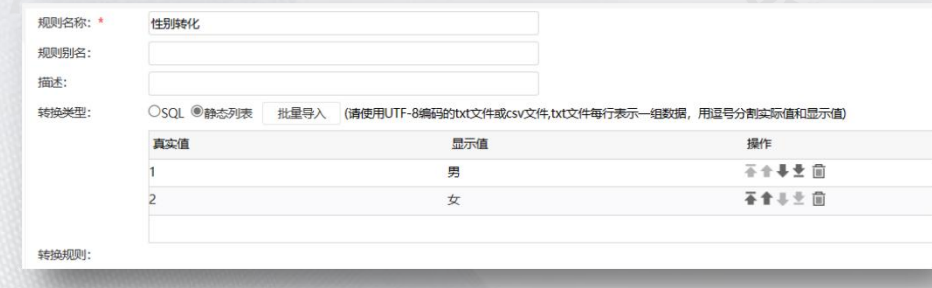

#### 思迈特软件 思迈特软件 思迈特软件 **<sup>1</sup>** 定义数据集,在数据集输出区会列出所有的输出字段,选中字段, 在下面属性面板对转化规则进行设置

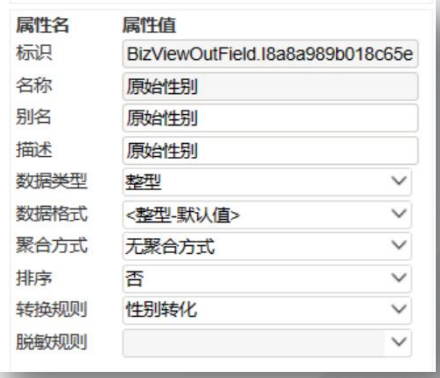

扫码查看

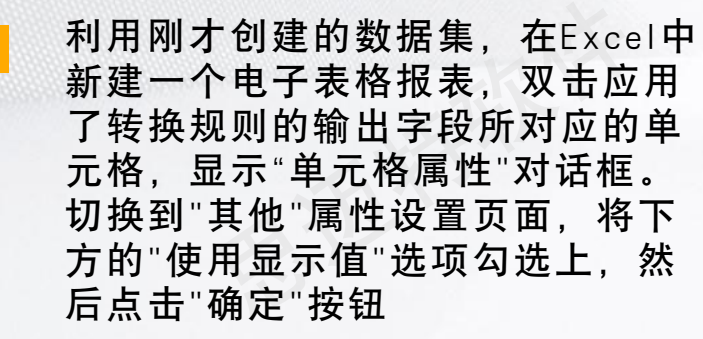

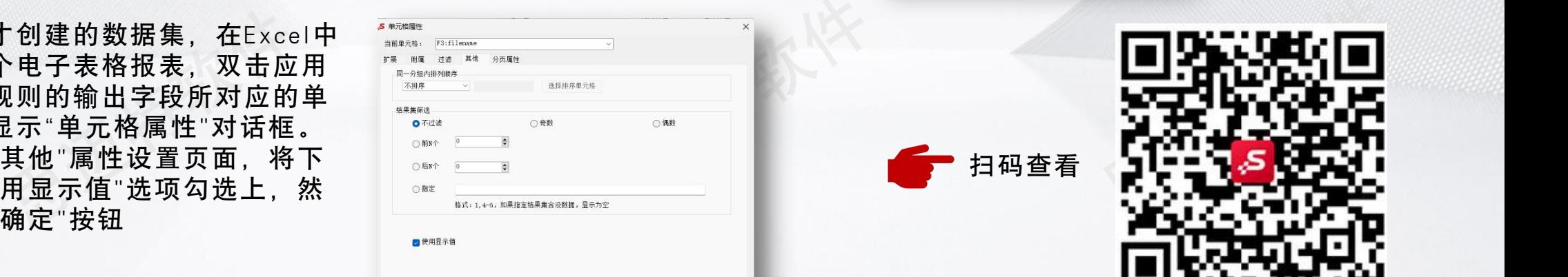

确定 取消 应用(A)

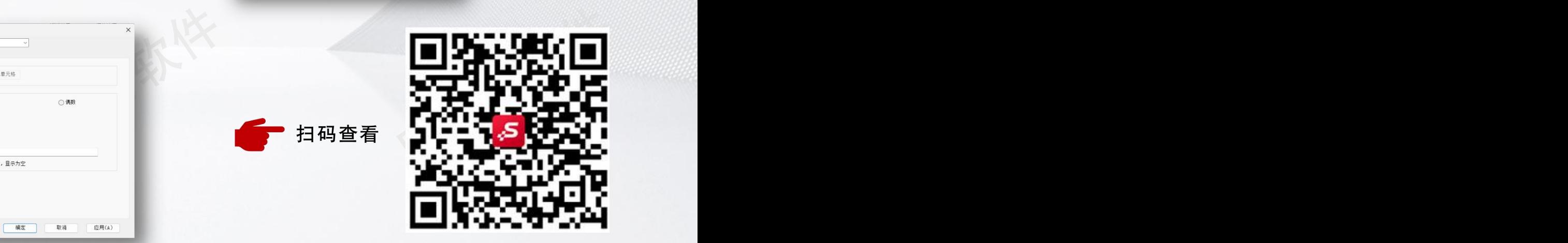

## Web电子表格回写(v11)

# 思迈特软件 長回写需求<br>|写规则 实现报表数据的回写填报<br><sub>smartbi.com.cn/pages/viewpage.action?smt\_poid=43&pageId=115000149<br>|Times... ▼ | 10 ▼ |**B** | F | U | A ▼ | & ▼ 田 ▼ ⊡ ▼ | ≡ 更多▼ | <mark>属性设置</mark><br>|a | ▽ | だ怠 | | ▽ | B ▼ | 田 ▼ | 白 ▼ | ⑥ | 山 ▼ | ♡ | <mark>ラ ▼</mark> | </sub> 思迈特软件 信创,国产化趋势下,对电子表格进行创新,无需下载安装插件,可利用Excel丰富的资源、灵活的格式以及强大的公式,完成中 国式报表的设计,从而解决轻量级的复杂报表回写需求 WEB电子表格可以通过设置 填报属性 和 回写规则 实现报表数据的回写填报 更多web电子表格回写内容:[https://wiki.smartbi.com.cn/pages/viewpage.action?smt\\_poid=43&pageId=115000149](更多系统函数：https:/wiki.smartbi.com.cn/pages/viewpage.action?pageId=44499245)

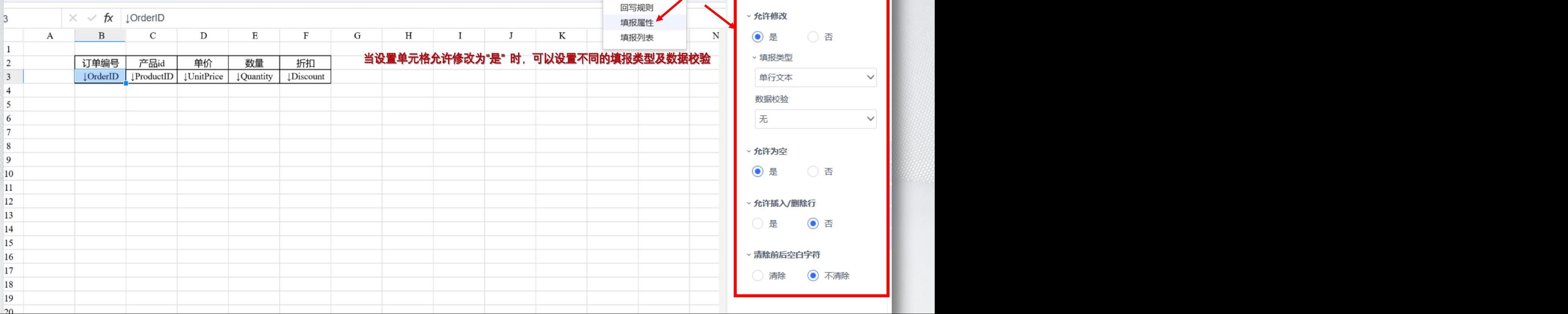

## Web电子表格回写

#### 设置了填报属性后,可以通过回写规则设置报表数据和回写表的对应关系,实现表格的数据能够保存到对应的数据库表中

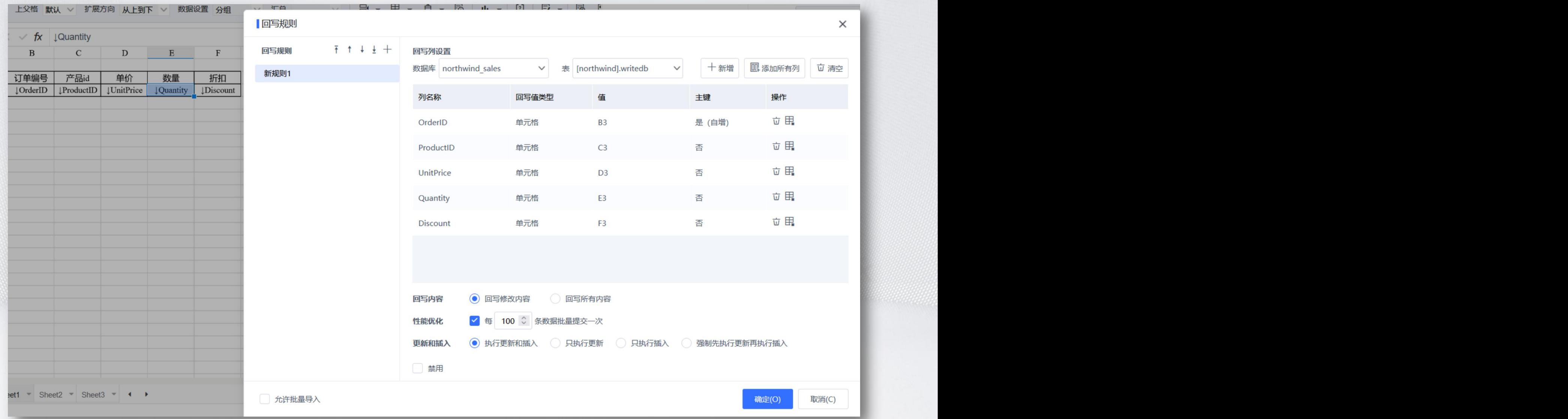

## 常见问题解决思路

学会利用wiki文档帮助自己解决日常功能使用层面的问题以及报错、弹窗提示问题。wiki文档包含了**产品功能文档说明、常见问题FAQ文档。** 产品功能文档说明:详细介绍了每个模块、每个功能点要如何使用。

常见问题FAQ文档: 根据用户咨询的问题整理出来的问题集和解决方法库。

wiki链接: https://wiki.smartbi.com.cn/

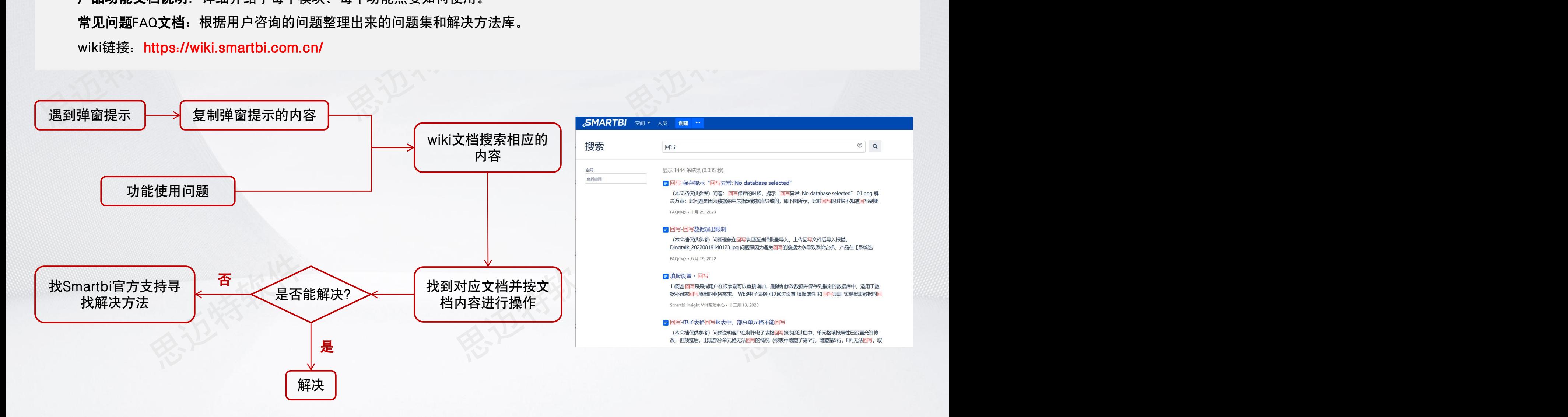

总结回顾

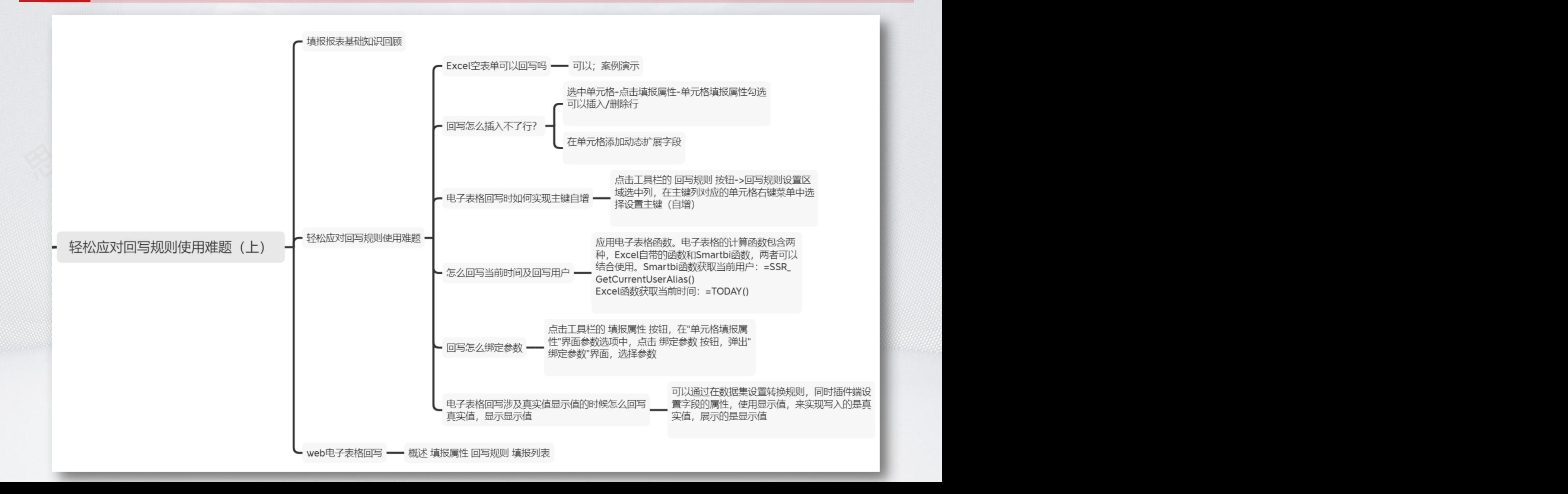

下期内容介绍

#### SMARTBI思迈特软件

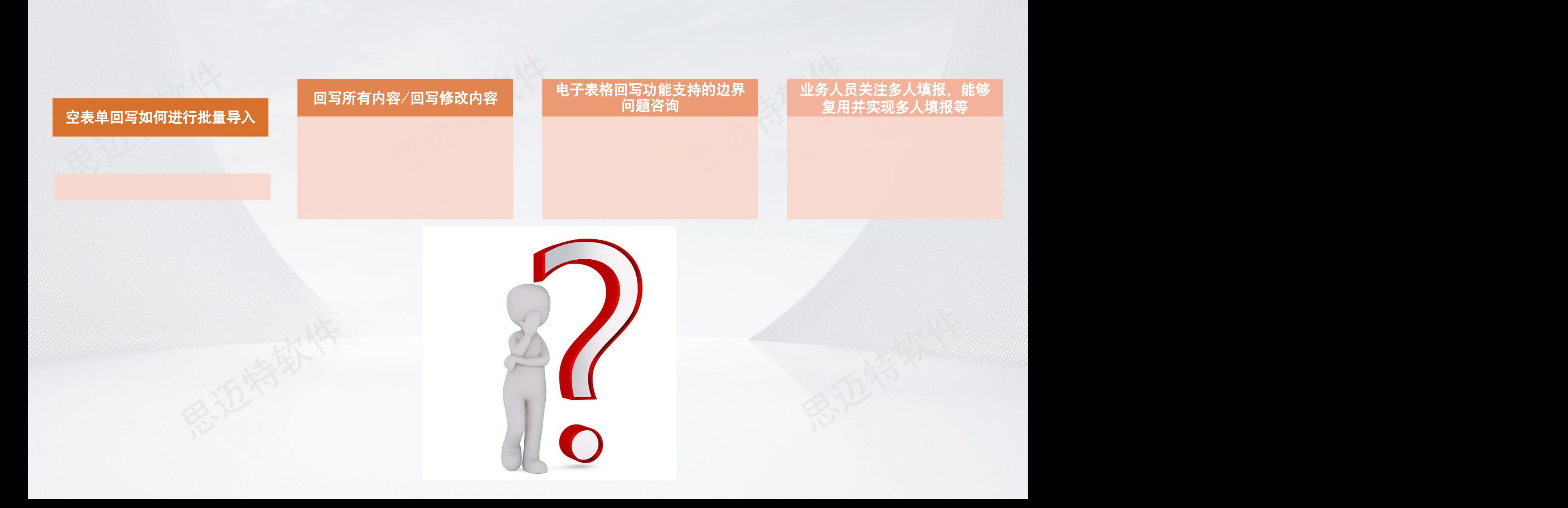

问卷调查

#### SMARTBI思迈特软件

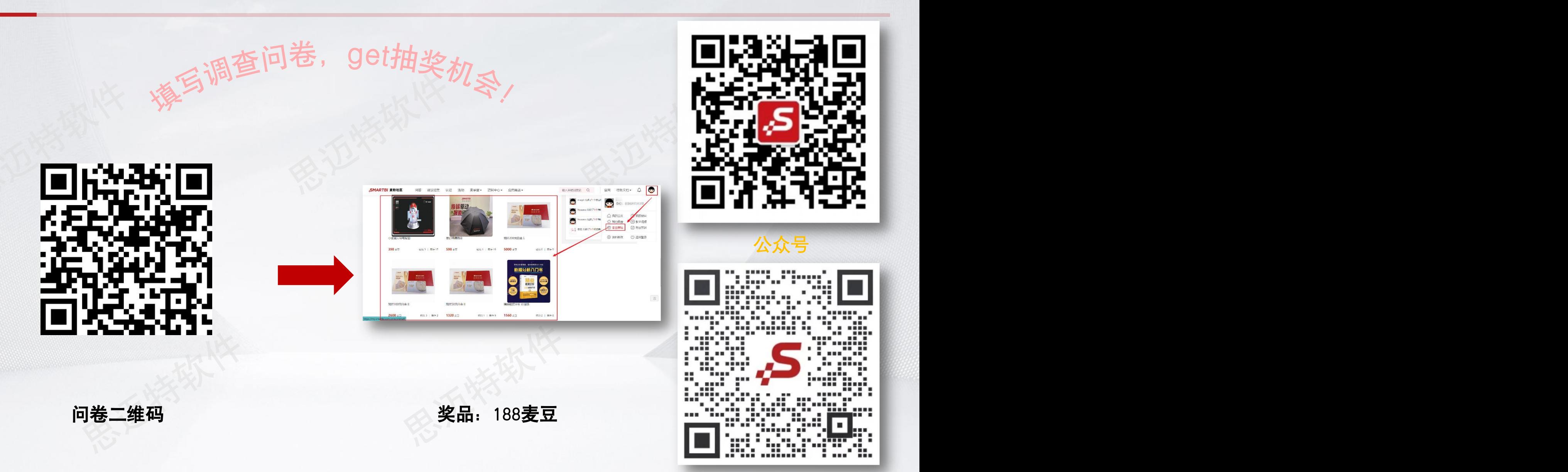

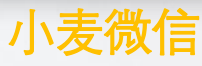

# 更聪明的大数据分析软件, 快速挖掘企业数据价值!

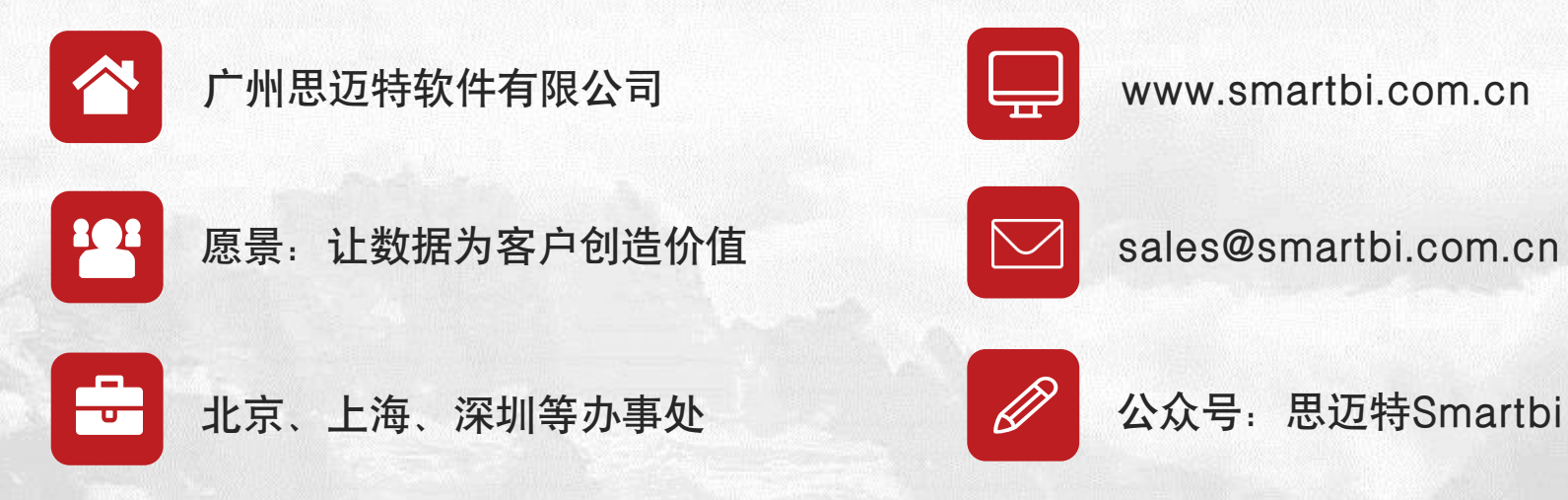

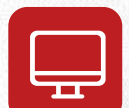

www.smartbi.com.cn

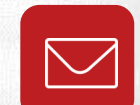

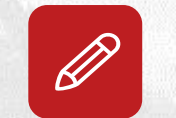